Facultad de Matemática, Astronomía, Física y Computación, U.N.C.

## Computación

Aula Virtual:<https://famaf.aulavirtual.unc.edu.ar/course/view.php?id=747> Resguardo tutoriales:<https://www.famaf.unc.edu.ar/~moreschi/docencia/Computacion/>

## Tutorial Problemas 12, 13 y 14 de la Guía N◦ 4

Problema 12: Regla del punto medio. Una regla muy simple para aproximar una integral es la regla del punto medio:

$$
\int_{a}^{b} f(x)dx \simeq (b-a)f\left(\frac{a+b}{2}\right).
$$

Cuando se subdivide el intervalo de interés en N subintervalos de igual longitud, tenemos la  $\it Reala$ del punto medio compuesta:

$$
\int_{a}^{b} f(x) \simeq \frac{b-a}{N} \sum_{j=0}^{N-1} f(x_j), \qquad x_j = a + \frac{h}{2} + hj, \qquad h = \frac{b-a}{N}.
$$

Esta regla, al igual que la del trapecio compuesta, resulta ser de convergencia cuadrática en h.

Escriba un programa en PYTHON punto\_medio(f,a,b,N) que implemente la "Regla del punto medio compuesta" para aproximar la integral de una función  $f(x)$  previamente definida. Trabaje en la forma más vectorizada posible (evitando bucles explícitos tanto como pueda).

Pruebe su programa integrando la función  $f(x) = \frac{1}{4}x(10-x) + \text{sen}(\pi x)$  en el intervalo [0, 5]. Haga un dibujo donde se vea la función y superpuesto la función a trozos con la que se hace la estimación de la integral cuando se utiliza la regla del punto medio compuesta considerando 5 subintervalos. Verifique su programa realizando el test  $\varepsilon$  explicado en el teórico.

Problema 13: Regla del trapecio. Repita ejercicio anterior implementando el cálculo de la integral mediante la regla del trapecio. Compare numérica y graficamente los resultados.

Problema 14: Regla de Simpson. Repita el ejercicio anterior implementando el cálculo de la integral mediante la regla de Simpson compuesta. Compare numérica y grácamente los resultados.

## Tutorial:

Guarde en el archivo p12 py las siguientes instrucciones:

```
1 import numpy as np
2 from scipy import integrate
3 import matplotlib . pyplot as plt
4
5 \text{ def } f(x):
6 return x*(10.-x)/4. + np.sin(np.pi*x)
7
8
9 def intgr_f(x):
      return x**2*(15.-x)/12. - np. cos(np.pi*x)/np.pi
11
```

```
12
13 def punto_medio (func, a, b, N) :
14 h = (b - a)/N
15 return h * (sum(func(a + 0.5*h + h * i)) for i in range(N)))
16
17
18 def trapecio (func, a, b, N):
19 h = (b - a)/N20 return h*(0.5*func(a) + sum(func(a+h*(i+1)) for i in range(N-1))21 + 0.5 * func(b))22
23
24 def simpson (func, a, b, n):
25 h = (b-a) / (n-1)26 k = 0.0
27 x=a + h
28 for i in range (1, n//2 + 1):
29 k \neq 4 * func(x)30 x^+ = 2*h31 x = a + 2*h32 for i in range(1,n//2):
33 k + = 2* func (x)
34 x += 2 * h35 return (h/3) * (func(a) + func(b) + k)36
37
38 a = 0.
39 b = 5.
40 print ()
41 print('a =',a)42 print('b =', b)43 integralf_exac = intgr_f(b) - intgr_f(a)44
45 # un cá lculo separado --------------------------
46 \text{ N} = 8147 \text{print}(\cdot \mid N = \cdot, N)48 xx = np. arange (0, N)49 XX = XX *(b-a)/(N-1)50 \text{ y} = \textbf{f}(\text{xx})51
52 int_punto_medio = punto_medio (f, a, b, N)53 print (' int_punto_medio = ', int_punto_medio,
54 ' error =',(int_punto_medio-integralf_exac) )
55
56 int_trapecio = trapecio (f, a, b, N)
57 print (' int_trapecio = ', int_trapecio,
58 \blacksquare (int_trapecio-integralf_exac) )
59
60 int_simpson = simpson (f, a, b, N)
61 print (' int_simpson = ',int_simpson,
62 error =',(int_simpson-integralf_exac) )
63
64 int_simpson_scipy = integrate simps (y, xx)65 print ('int_simpson_scipy = ', int_simpson_scipy)
66
\begin{array}{lll} \text{for print}(\prime) & \text{integral f\_exact} = \prime, \text{integral f\_exact} \end{array}
```

```
68 print ()
69
 70 # --- --------------------------------- ----------------
71 # Escribimos en un archivo , para que nos quede el resultado .
72 file1 = outfile = open('datos/p12-punto_medio.txt', 'w')
73 file2 = outfile = open('datos/p12-trapecio.txt', 'w')
74 file3 = outfile = open('datos/p12-simpson.txt', 'w')
75
76 file1 write ("# N Integral error \n")
77 file2 . write ("# N Integral error \n")
78 file3 write ("# N Integral error \n")
79
80 xmedio = []81 ymedio =[]
82 xtrapecio =[]
83 ytrapecio =[]
84 x \sin p \sin = 185 ysimpson =[]
86
87 for i in range (5):
88 N = 10*2** i + 1
89 integral = punto_medio (f, a, b, N)
90 xmedio append (N)
91 ymedio append (abs (integral - integralf_exac))
92 file1 write (\text{str}(N) + " " + str(integral) + "93 + str (integral-integral - integralf\_exact) + "\n"94 integral = trapecio (f, a, b, N)
95 xtrapecio append (N)
96 ytrapecio append (abs (integral integralf_exac))
97 file2 write (str(N)+" "+str(integral)+" "
98 + \text{str (integral-integral\_exac)} + " \n99 integral = simpson (f, a, b, N)
100 xsimpson append (N)
101 ysimpson append (abs (integral - integralf_exac))
102 file3.write (str(N)+" "+str (integral)+" "
103 + str (integral - integral -zac) + "\n"104
105
106 file1 close ()
107 file2 . close ()
108 file3 . close ()
109
110 plt. figure ( figsize =(10 , 7.5) )
111 plt. title ('Errores en la integraci ón numé rica ')
112 plt. xlabel ('N')
113 plt. ylabel ('errores ')
114 plt. grid ()
115 plt. loglog ( xmedio , ymedio ,'o-', label ='error pmedio ')
116 plt. loglog ( xtrapecio , ytrapecio ,'^ -', label ='error trapecio ')
117 plt. loglog ( xsimpson , ysimpson ,'s-', label ='error simpson ')
118 plt. legend (loc=" best ")
119 plt. savefig ('graficos /p12 - errores .png ', dpi =100)
120 plt. show ()
121
122
123 # grá fico punto medio --------------------------
```

```
124 N = 4 # número de intervalos
125 print('N =', N)126 x = np arange (0, N)127 hache = (b-a)/(N)128 x = (x + 0.5) * hache
129 y = f(x)130
_{131} print (' x=', x)
_{132} print (' y=', y)
133
134 XX = np. linspace (0, 5, 101)135 yy = f(xx)
136
137 plt. figure ( figsize =(10 , 7.5) )
138 plt title ('Función y rectángulos de integración')
139 plt. xlabel ('x')
140 plt. ylabel ('f / rectángulos')
141 plt.bar(x, y, width=hache, label='Integral del punto medio', alpha=0.3)
142 plt. plot (xx, yy, 'r', 1inewidth=3, 1abel='Function')143 markerline, stemlines, baseline = plt.stem(x, y,
144 label ='Puntos de evaluaci ón', use_line_collection = True )
145 # setting property of baseline
146 plt. setp (baseline, color='k', linewidth=0.5)
147 plt. grid ()
148 plt. legend (loc=" best ")
149 plt. savefig ('graficos /p12 -f- punto_medio .png ', dpi =100)
150 plt. show ()
151
152 # grá fico trapecios --------------------------
153 #N = 5
_{154} print ('N =', N)
155 x = np \t{.} arange (0, N+1)156 X = (x) *(b-a)/(N)157 y = f(x)158
159 print (\cdot \ x = \cdot, x)160 \textbf{print} ( ' \textbf{y} = ', y)
161
162 xx = np. linspace (0 ,5 ,101)
163 yy = f(xx)
164
_{165} plt. figure ( figsize=(10, 7.5) )
166 plt. title ('Función y trapecios de integración')
_{167} plt. xlabel ('x')168 plt. ylabel ('f / trapecios ')
169 plt.fill_between (x, y, label='Integral del trapecio', alpha=0.3)
170 plt. plot (xx, yy, 'r', linewidth = 3, label = 'Función')
171 markerline , stemlines , baseline = plt. stem (x, y,
172 label = 'Puntos de evaluación', use_line_collection = True)
173 # setting property of baseline
174 plt. setp (baseline, color='k', linewidth=0.5)
175 plt. grid ()
176 plt. legend (loc=" best ")
177 plt. savefig ('graficos /p12 -f- trapecio .png ', dpi =100)
178 plt. show ()
179
```

```
180
181 # secci ón grá ficos de las pará bolas que usa Simpson ----------
182
183 def ilagrange (x, xp, fp):
184 pol = 0.0
185 # suma sobre los puntos
186 for m in range(len(xp)):
187 1 = 1.
188 for n in range(len(xp)):
189 if n == m:
190 continue
191 1 * = (x - xp[n]) / (xp[m] - xp[n])192 pol += fp[m]*1193 return pol
194
195 # rango para los primeros tres puntos
196 # para generar una pará bola
197 \text{ x1 } = \text{ x} [:3]
198 print('x1=',x1)199 \text{ y1} = f(x1)200
201 # rango para los ú ltimos tres puntos
202 # para generar una pará bola
203 x2 = x [2:]204 print ('x2=', x2)
205 y2 = f(x2)206
207 # rangos para hacer los grá ficos de las pará bolas
208 xx1 = np. linspace (0 , x1 [ -1] ,50)
209 print('xx1=',xx1)210 xx2 = np. linspace (x2[0], x2[-1], 50)211 print('xx2=',xx2)212
213 plt. figure ( figsize =(10 , 7.5) )
214 plt. title ('Funci ón y pará bolas de integraci ón')
215 plt. xlabel ('x')
216 plt. ylabel ('f / pará bolas ')
217 plt. fill_between (xx1, ilagrange (xx1, x1, y1),
218 label ='Integral de la pará bola 1', alpha =0.3)
219 plt. fill_between (xx2 , ilagrange (xx2 ,x2 ,y2) ,
220 label ='Integral de la pará bola 2', alpha =0.3)
221 plt. plot (xx, yy, 'r', linewidth = 3, label = 'Función')
222 markerline, stemlines, baseline = plt.stem(x, y,
223 label ='Puntos de evaluaci ón', use_line_collection = True )
224 # setting property of baseline
225 plt. setp (baseline, color='k', linewidth=0.5)
226 plt. grid ()
227 plt. legend (loc=" best ")
228 plt. savefig ('graficos /p12 -f- simpson .png ', dpi =100)
229 plt. show ()
```
Desde la terminal ejecute:

python3 p12.py e interprete el resultado. Alternativamente ejecute:

python3

y vaya agregando uno a uno los bloques del programa.

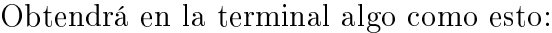

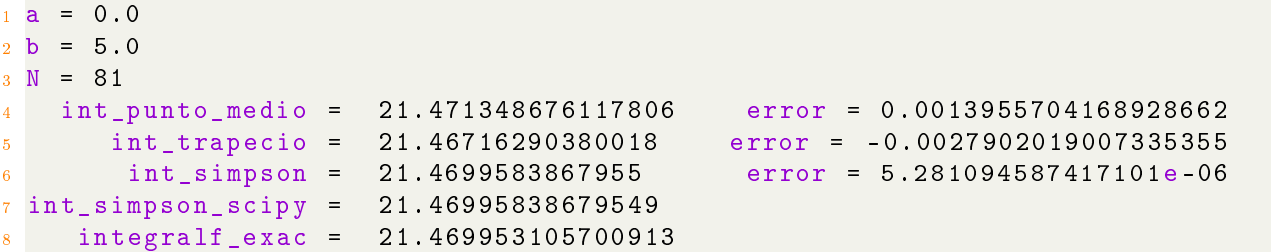

y los siguientes gráficos:

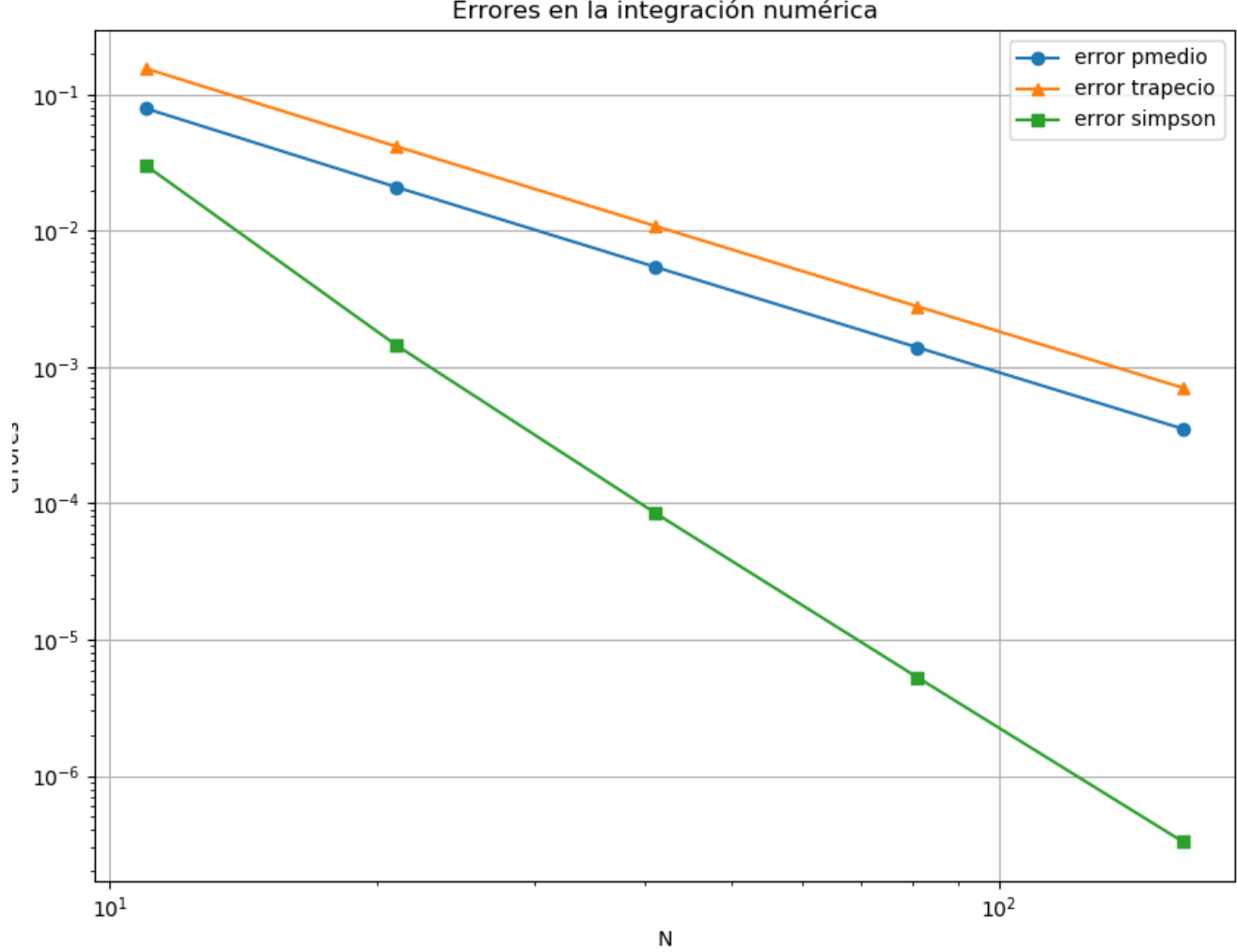

Errores en la integración numérica

Figura 1: Errores en la integración numérica.

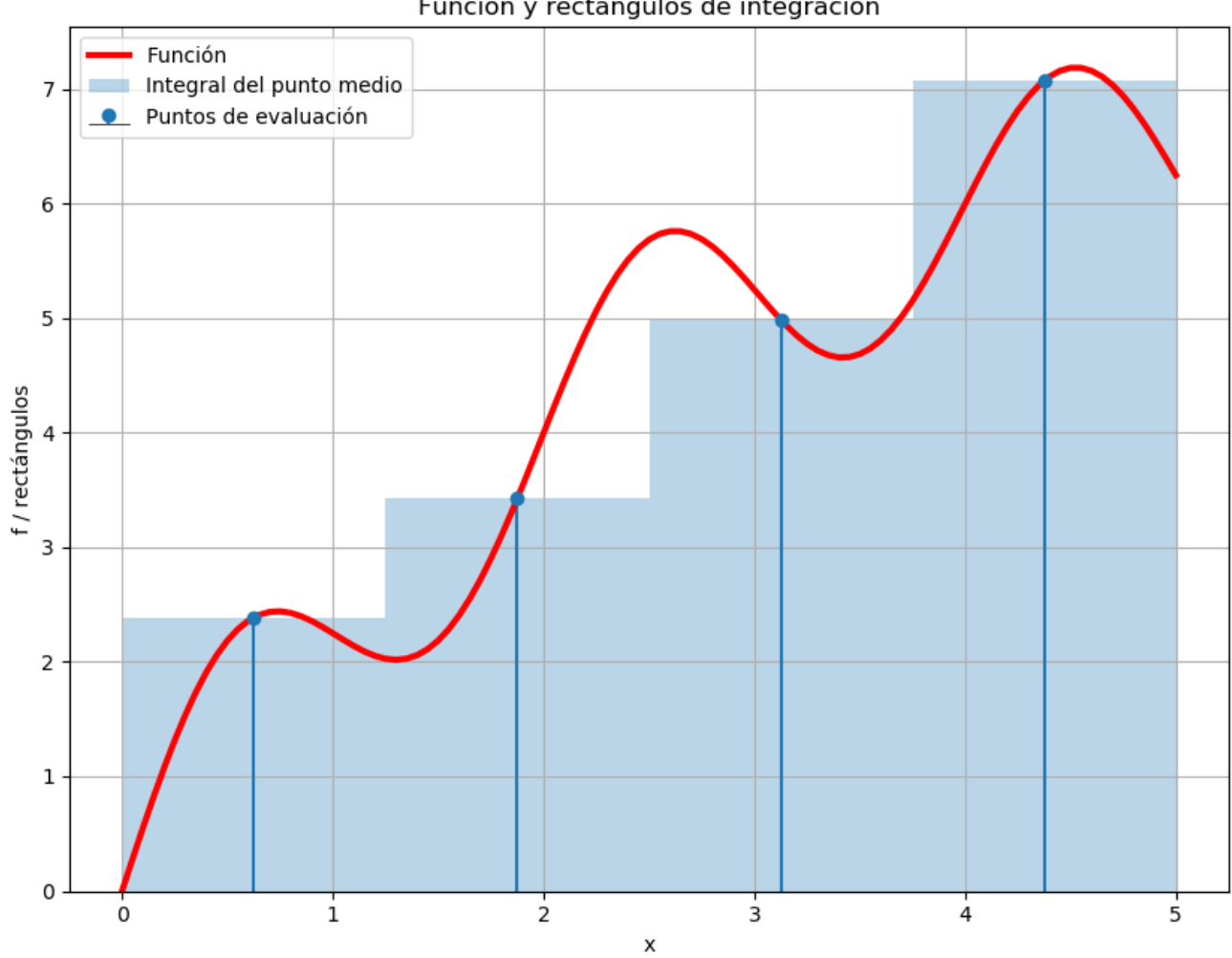

Función y rectángulos de integración

Figura 2: Área de integración con los puntos medios.

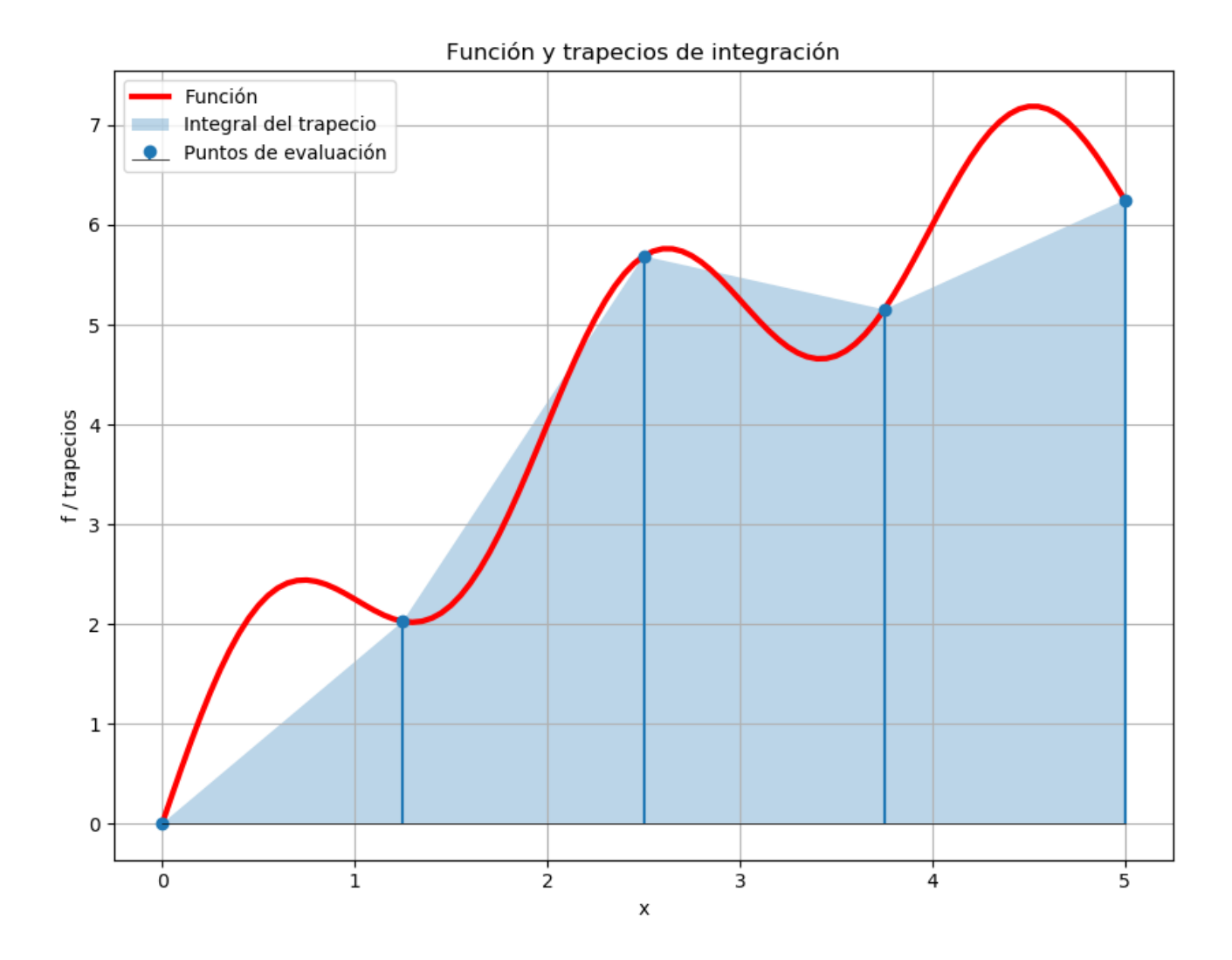

Figura 3: Área de integración con los trapecios.

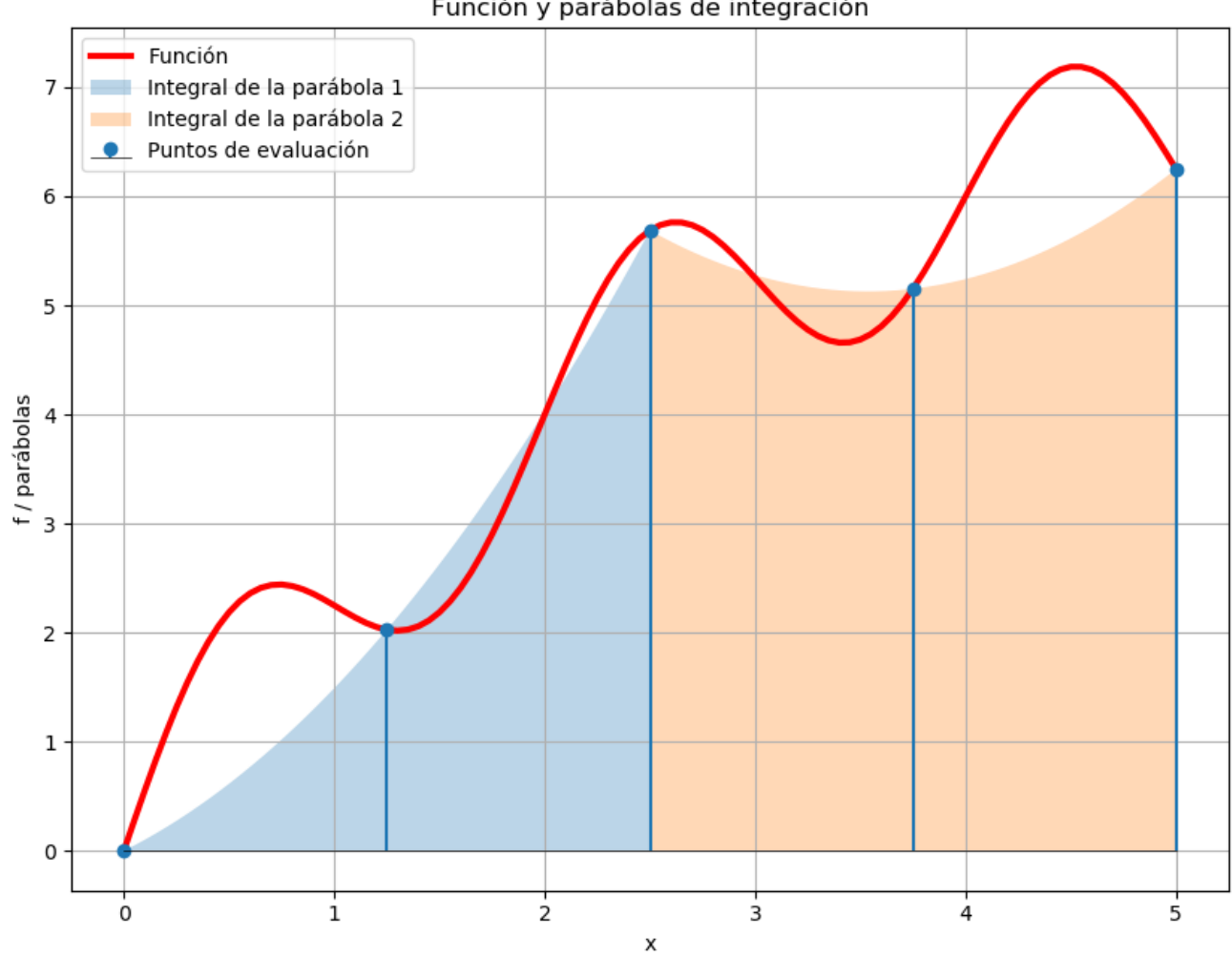

Función y parábolas de integración

Figura 4: Área de integración con las parábolas usadas en el método de Simpson.